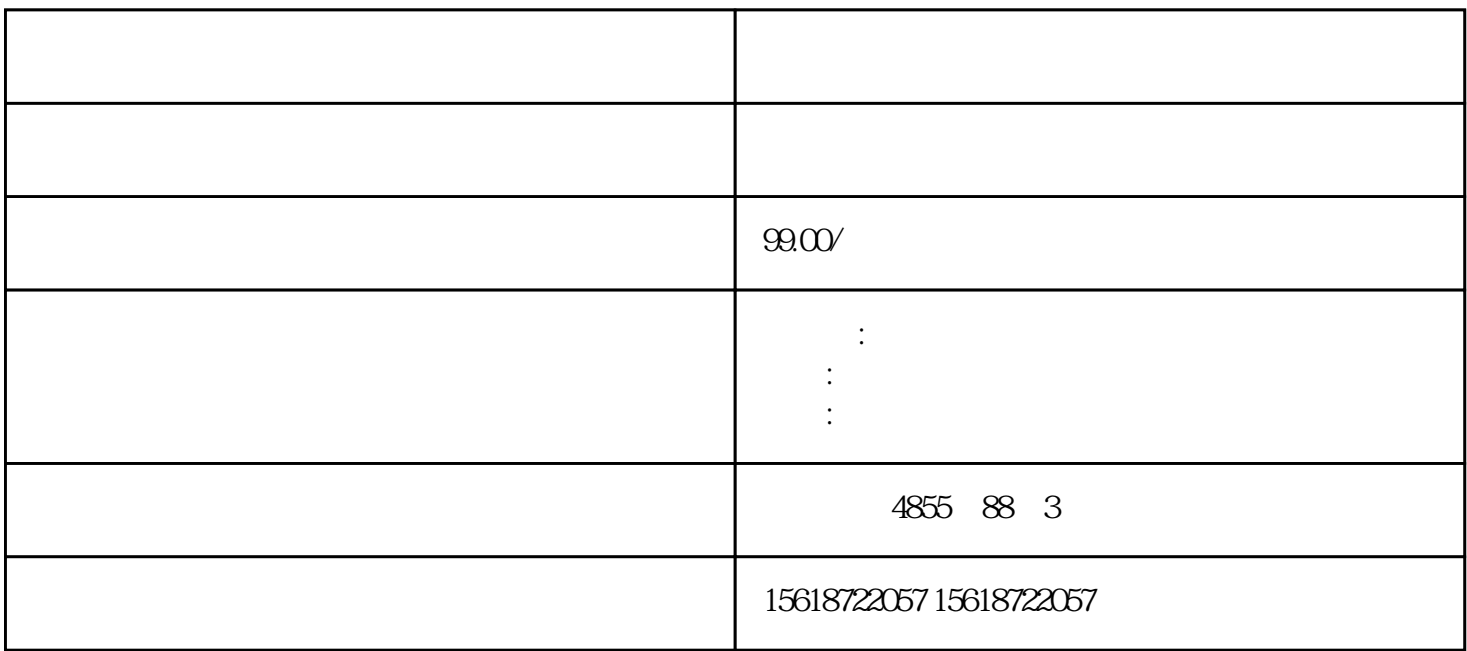

 ????????????????? 31D/1FH? ?????????/????????????????\*??????????? RN ????????E R ???????? ST/OL ????????MAN ?????? ??\*?????????????????????\*???? TMM ?????? DI ?????????????????\*????? ??\*???????\*??????????? ??????????????? STEP 7 ?????

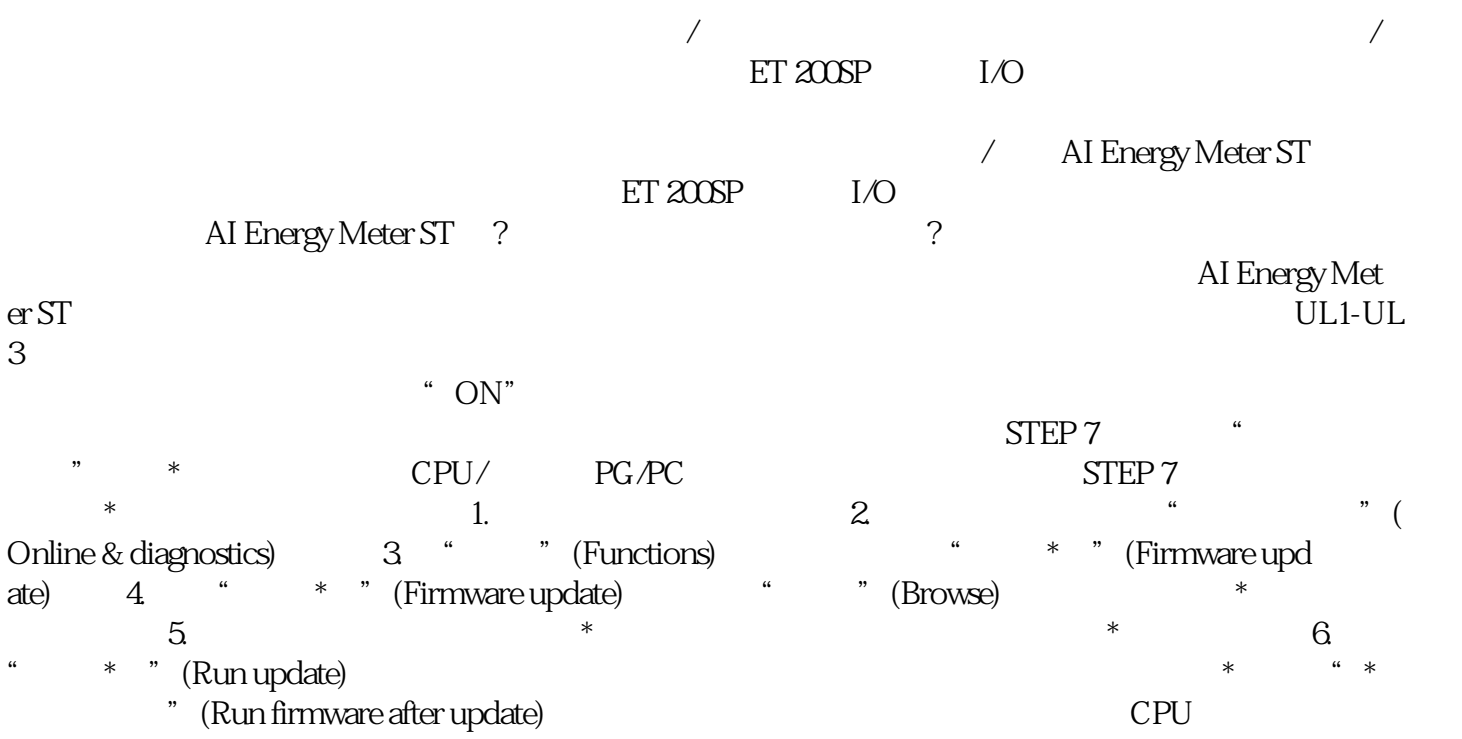

应的模块再重新插入。在 STEP 7 中,通过可访问的设备在线\*新的步骤 要通过可访问的设备对固  ${\bf \texttt{PROFINET}}^{\text{''}} \quad \text{(Accessibl)}$ e devices) 2. " The Consider devices and the constant of the Accessible devices of the  $\frac{2}{3}$  $3.$ " (Show) 4. The set of the set of the set of the Section of the Section of the Section of the Section of the Section of the Section of the Section of the Section of the Section of the Section of the Section of the Section  $\hspace{1cm}$  \*  $\hspace{1cm}$   $\hspace{1cm}$   $\hspace{1cm}$  (Functions/Firmware Update)  $\hspace{1cm}$  CPU  $\hspace{1cm}$   $\hspace{1cm}$   $\hspace{1cm}$ BaseUnit 2018 BaseUnit 2018 BaseUnit 2018 and the BaseUnit of the Management of the BaseUnit 2018 and the Management of the Management of the Management of the Management of the Management of the Management of the Manageme , baseUnit and the set of the set of the AUX and BaseUnit BaseUnit E  $I/O$  3 3. 5 mm 螺丝刀操作步骤 具体顺序,请观看视频:"更换 BaseUnit 上的端子盒" 要更换 BaseUn it  $1.$  BaseUnit  $2$  I/ O \* BaseUnit BaseUnit  $\frac{1}{3}$  BaseUnit  $\frac{4}{5}$ BaseUnit BaseUnit 6. (Max- $*2$  I/O  $7.*$ BaseUnit, BaseUnit, BaseUnit & BaseUnit

 $\ast$